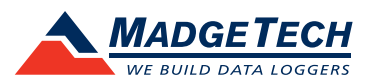

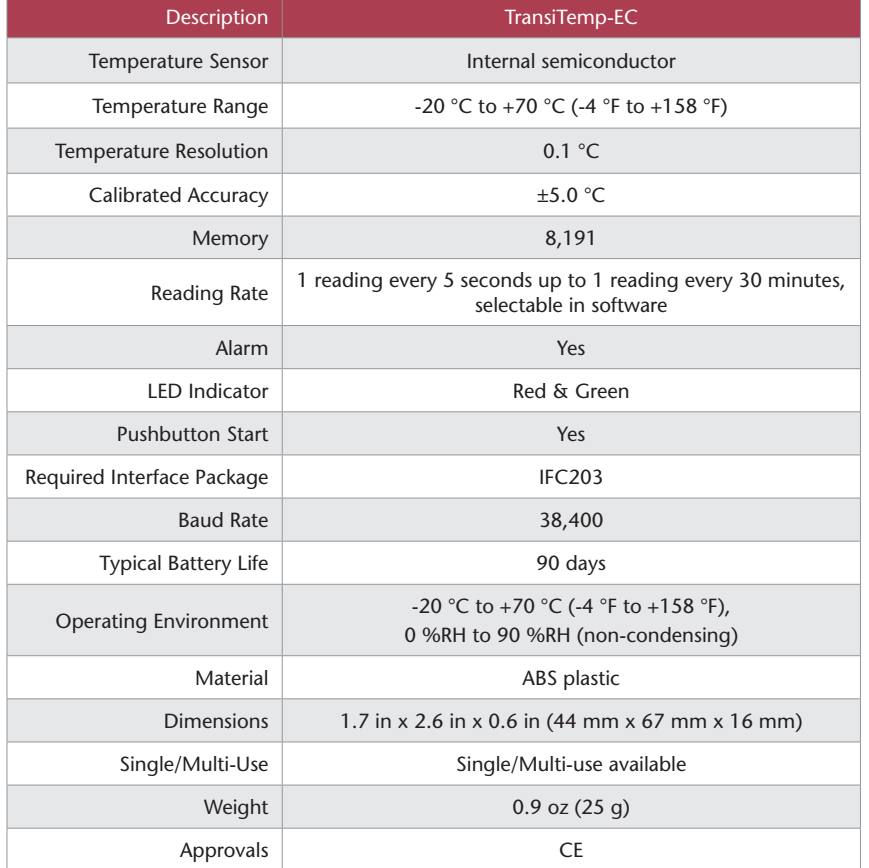

#### *Battery Warning*

*WARNING: FIRE, EXPLOSION, AND SEVERE BURN HAZARD. DO NOT SHORT CIRCUIT, CHARGE, FORCE OVER DISCHARGE, DISASSEMBLE, CRUSH, PENETRATE OR INCINERATE. BATTERY MAY LEAK OR EXPLODE IF HEATED ABOVE 70 °C (158 °F).*

> *Specifications subject to change. See MadgeTech's terms and conditions at madgetech.com*

**MadgeTech, Inc.** 6 Warner Road • Warner, NH 03278 Phone (603) 456-2011 • Fax (603) 456-2012 madgetech.com • info@madgetech.com

DOC-1115035-00 REV 12 2019.08.02

# **Product User Guide**

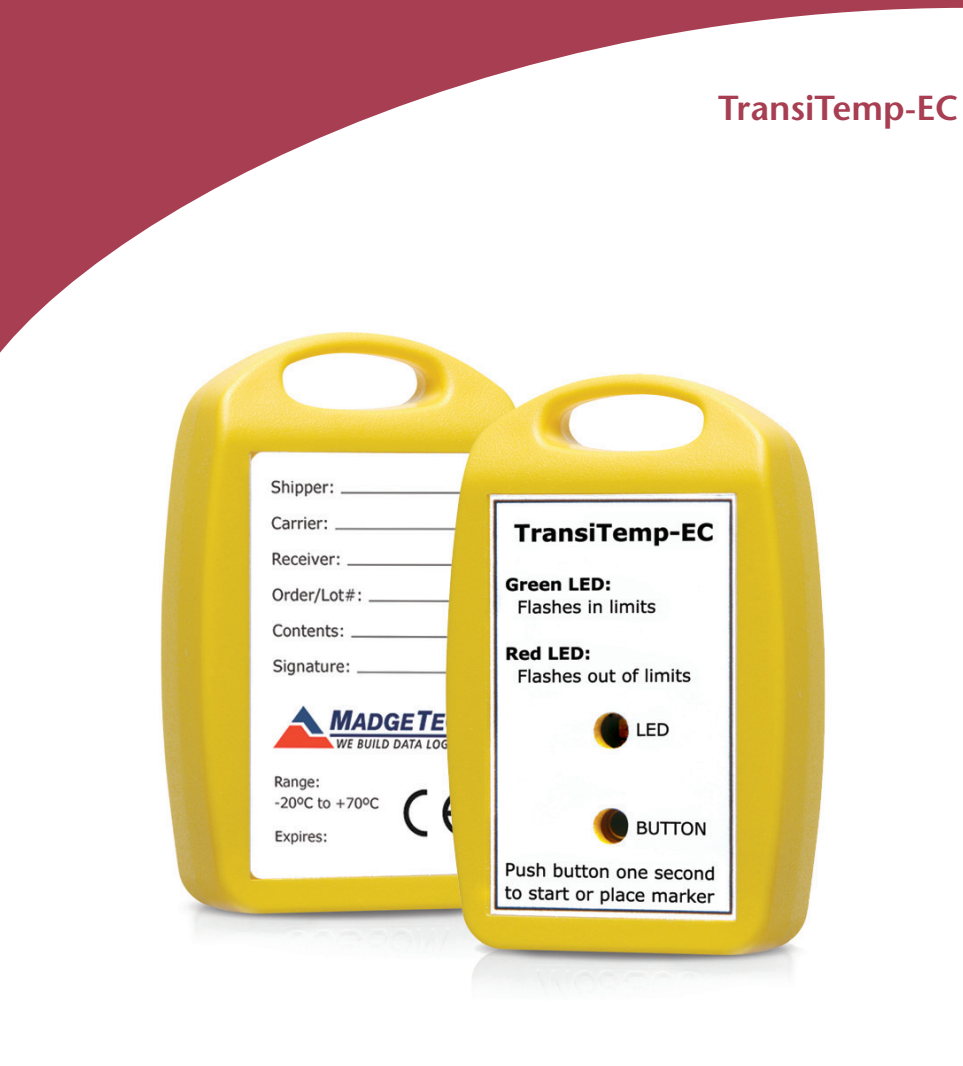

#### **TransiTemp-EC** Single or Multi-Use Economy Temperature Recorder

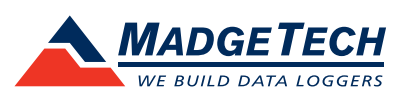

To view the full MadgeTech product line, visit our website at madgetech.com.

# **Product Notes**

The TransiTemp-EC temperature data logger is designed for high volume, low cost intransit recording. It has a custom molded case with a handle for convenient attachment and comes in single and multi-use versions.

### **LEDs**

The green light will blink every 10 seconds to signify that the data logger is logging and in the safe condition. The red light will blink every 10 seconds if the there is an alarm condition.

#### **Alarm Settings**

To change the settings for the temperature alarm;

- Select **Alarm Settings** from the **Device menu** in the MadgeTech software. A window will appear allowing the customer to set the high and low temperature alarms.
- Press **Change** to edit the values.
- Check **Enable Alarm Settings** to enable the feature. The values can be entered in the field manually or by using the scroll bars.
- Click **Save** to save the changes. To clear an active alarm, press **Clear Alarm**.

# **Installation Guide**

#### **Installing the Interface cable**

- IFC203

Insert the device into a USB port. The drivers will install automatically.

- USB-1 or USB-101

Install the USB drivers from the CD provided in the kit, than plug the USB cable into the computer and the serial cable into the serial port.

#### **Installing the software**

Software can also be downloaded from the MadgeTech website at madgetech.com. Double click the zipped download file and follow the steps to finsh downloading.

# **Device Operation**

### **Connecting and Starting the data logger**

- Once the software is installed and running, plug the data logger into the interface cable.
- Connect the USB end of the interface cable into an open USB port on the computer.
- The device will appear in the Connected Devices list, highlight the desired data logger.
- For most applications, select "**Custom Start**" from the menu bar and choose the desired start method, reading rate and other parameters appropriate for the data logging application and click "**Start**". *("Quick Start" applies the most recent custom start options, "Batch Start" is used for managing multiple loggers at once, "Real Time Start" stores the dataset as it records while connected to the logger.)*
- The status of the device will change to "**Running**", "**Waiting to Start**" or "**Waiting to Manual Start**", depending upon your start method.

- Disconnect the data logger from the interface cable and place it in the environment to measure.

*Note: The device will stop recording data when the end of memory is reached or the device is stopped. At this point the device cannot be restarted until it has been re-armed by the computer.*

#### **Downloading data from a data logger**

- Connect the data logger to the interface cable.
- Highlight the data logger in the Connected Devices list. Click "**Stop**" on the menu bar.
- Once the data logger is stopped, with the logger highlighted, click "**Download**". You will be prompted to name your report.
- Downloading will offload and save all the recorded data to the PC.

## **Device Maintenance**

#### **TransiTemp-EC (Multi Use) Battery Replacement**

Materials:

#### Replacement Battery (CR2032)

- Gently pry the two halves of the enclosure apart.
- Remove the circuit board.
- Use a small non-metallic device to push the coin-cell battery out of its holder.
- Hold down the pushbutton in the middle of the circuit board and insert the new battery into the holder.
- Release the pushbutton and watch to verify that the LEDs blink. *(If they do not, then you may have inserted the battery upside down. Remove the battery and try again.)*
- Replace the circuit board in the enclosure.
- Press the two halves of the enclosure back together.

*Note: The TransiTemp-EC (Single Use) must be returned to the factory for battery replacement.*

#### **Recalibration**

Calibration is recommended annually.

#### **Additional Services:**

Custom calibration and verification point options available, please call for pricing.

*Call for custom calibration options to accommodate specific application needs. Prices and specifications subject to change. See MadgeTech's terms and conditions at madgetech.com To send devices to MadgeTech for calibration, service or repair, please visit madgetech.com.*